# Interactive 3D reconstruction of BA after mAbs treatment

#### To interact with the 3D reconstruction

Translate: Hold left and right mouse-bottons and

move mouse.

Rotate: Hold left mouse-button and move

mouse.

Zoom: Hold right mouse-button and move

mouse up or down.

## **Selection of preset views**

The views panel which in the under-part contains several preset views.

Click to select such a view.

### **Selection of structures**

The structures panel of model tree in the left-part contains buttons for each structure to hide or show.

## **Technical Notes**

This PDF file is preferably viewed in Adobe Reader 9.3 or higher.

(http://www.adobe.com/downloads/)

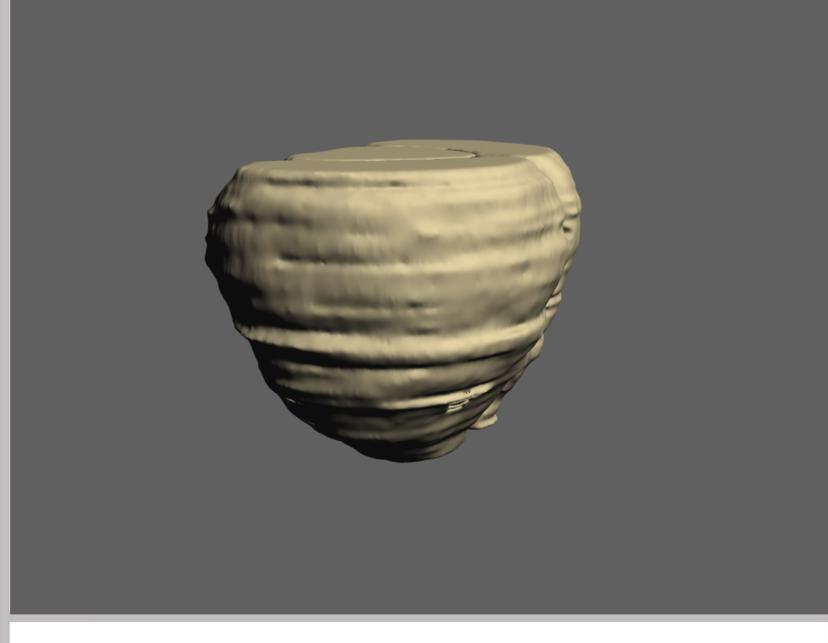

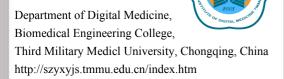

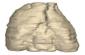

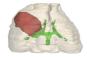

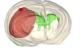

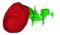

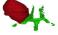

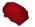